## **Viewing Your Enrollment Appointment through**

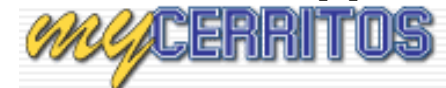

- 1. Go to the Website <https://www.cerritos.edu/>
- 2. Click on Quick Links and then on MyCerritos:

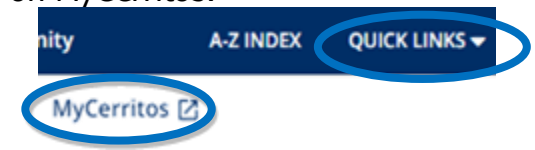

3. Log in using your Student ID  $#$  (User ID) and your 6 digit Date of Birth as (password)

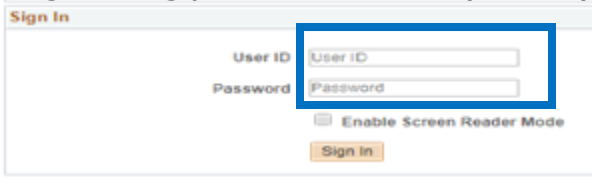

4. Select **"Student Center"**

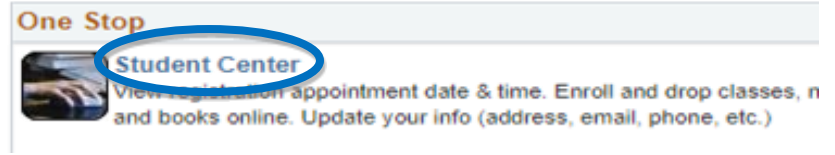

5. View **Enrollment Date** on the right hand side.

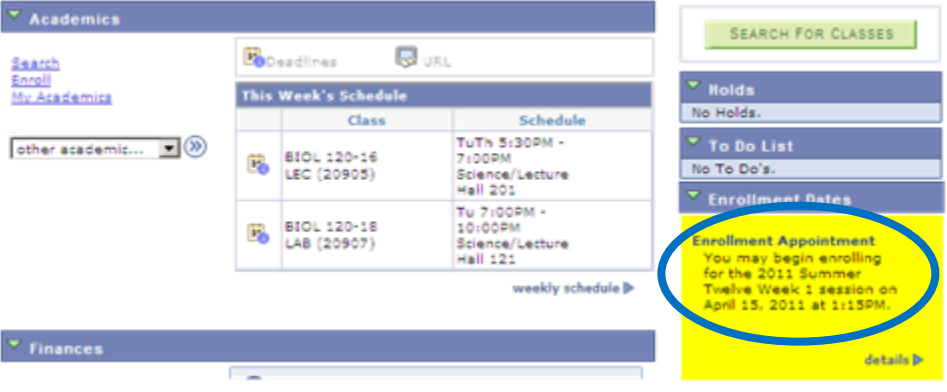

6. Click on **"details"** to see **End** times and **Unit Limits**